## Podręcznik szybkiej instalacji urządzenia z Serii NPort IA5150/5250

Wersja 6.3, Styczeń 2021

Informacja odnośnie wsparcia technicznego <www.moxa.com/support>

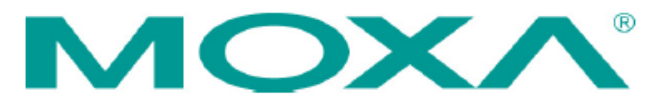

@ 2021 Moxa Inc. All rights reserved.

P/N: 1802051500216 <u>I de la componentación de la componentación de la componentación de la componentación de la componentación de</u>

# Przegląd

Serwery urządzeń NPort IA zapewniają łatwą i niezawodną łączność szeregową z siecią Ethernet dla rynku automatyki przemysłowej. Serwery obsługują kilka trybów pracy - serwer TCP, klient TCP, UDP, Real COM, połączenie parowe i modem Ethernet - zapewniając zgodność oprogramowania sieciowego i są idealnym wyborem do łączenia urządzeń szeregowych RS-232/422/485, takich jak sterowniki PLC, czujniki, mierniki, silniki, napędy, czytniki kodów kreskowych i wyświetlacze operatorskie. Serwery urządzeń NPort IA są dostarczane z kompaktową i wytrzymałą obudową do montażu na szynie DIN.

## Zawartość opakowania

Przed zainstalowaniem serwerów urządzeń NPort IA, sprawdź, czy pakiet zawiera następujące elementy:

- 1 serwer urządzeń NPort IA Series
- Skrócona instrukcja instalacji serii NPort IA

#### **Opcjonalne akcesoria:**

- **DR-45-24**: 5 W/2A zasilacz 24 VDC na szynę DIN z uniwersalnym wejściem od 85 do 264 VAC
- **DR-75-24**: 75W/3,2 A zasilacz 24 VDC na szynę DIN z uniwersalnym wejściem od 85 do 264 VAC
- **DR-120-24**: 120W/5A zasilacz 24 VDC na szynę DIN z wejściem regulowanym za pomocą przełącznika od 88 do 132 VAC i 176 do 264 VAC.

*Uwaga: Powiadom przedstawiciela handlowego, jeśli brakuje któregokolwiek z powyższych elementów lub jest on uszkodzony.*

### **Wygląd urządzenia serii NPort IA5150**

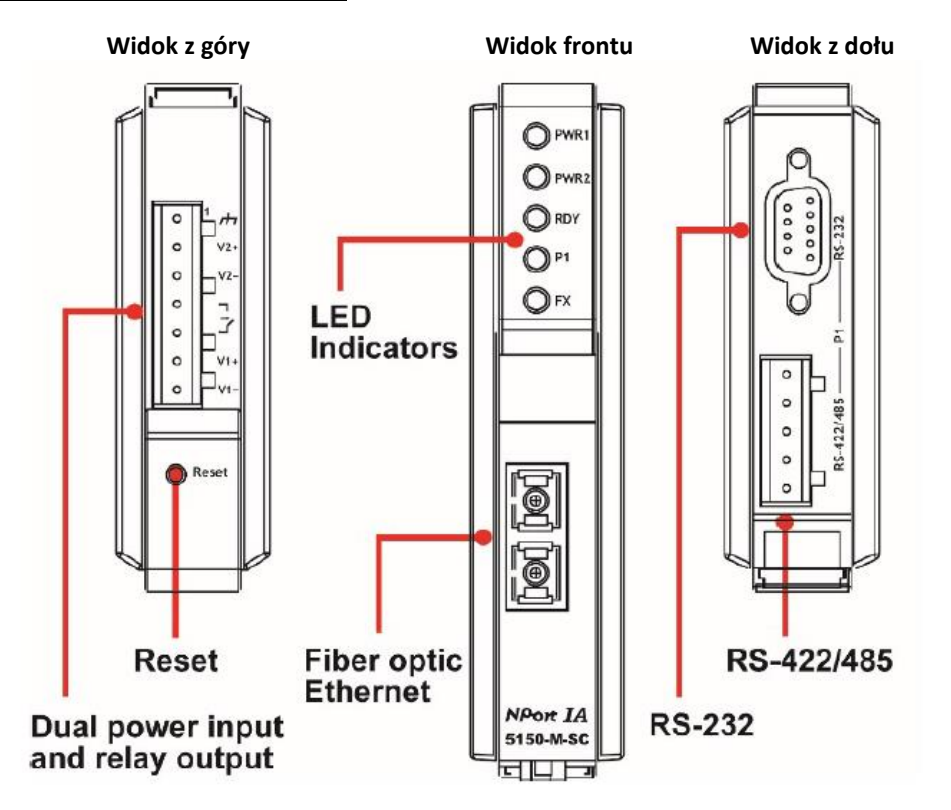

### **Wygląd urządzenia serii NPort IA5250**

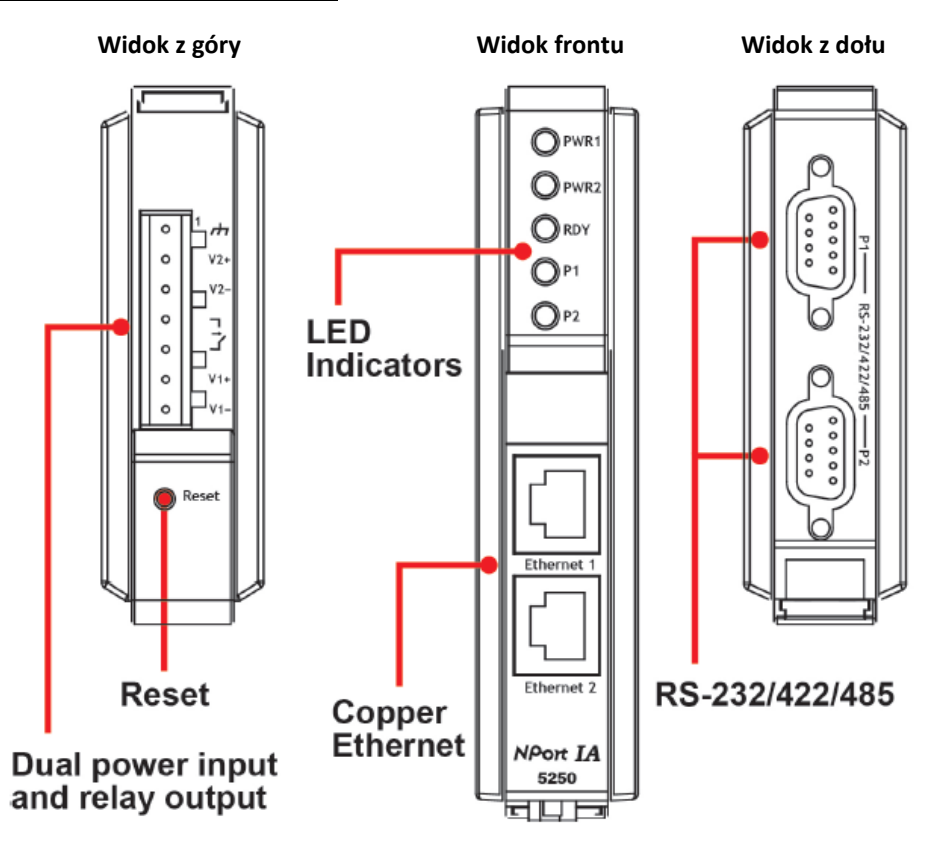

**Przycisk Reset** - naciśnij przycisk resetowania przez 5 sekund, aby załadować ustawienia fabryczne. Użyj ostro zakończonego przedmiotu, takiego jak wyprostowany spinacz do papieru lub wykałaczka, aby nacisnąć przycisk resetowania. Spowoduje to, że dioda LED gotowości zacznie migać. Ustawienia fabryczne zostaną załadowane, gdy dioda LED gotowości przestanie migać (po około 5 sekundach). W tym momencie powinieneś zwolnić przycisk resetowania.

### **Wskaźniki LED (przedni panel)**

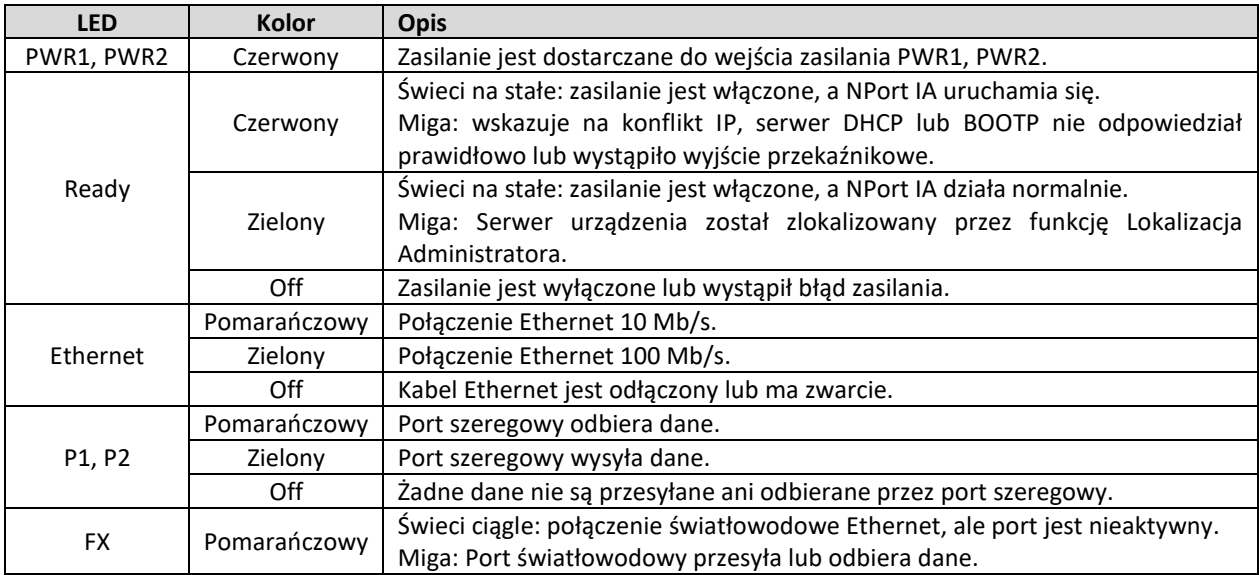

## Procedura instalacji sprzętu

**KROK 1**: Po wyjęciu NPort IA z pudełka w pierwszej kolejności należy podłączyć zasilacz. Podłącz linię zasilania 12-48 VDC do listwy zaciskowej NPort IA lub podłącz zasilanie na szynę DIN do listwy zaciskowej NPort IA.

**KROK 2**: Podłącz NPort IA do sieci. Użyj standardowego prostego kabla Ethernet, aby połączyć się z koncentratorem lub przełącznikiem. Podczas konfigurowania lub testowania NPort IA, wygodniejsze może być podłączenie go bezpośrednio do portu Ethernet komputera. W takim przypadku użyj skrosowanego kabla Ethernet.

**KROK 3**: Podłącz port szeregowy NPort IA do urządzenia szeregowego.

**KROK 4**: NPort IA jest przeznaczony do montażu na szynie DIN lub montażu na ścianie. Dwa suwaki na tylnym panelu NPort IA służą dwóm celom. Do montażu na ścianie oba suwaki powinny być wysunięte. W przypadku montażu na szynie DIN, zacznij od wsunięcia jednego suwaka, a drugiego wysuniętego. Po przymocowaniu NPort IA do szyny DIN, wciśnij wysunięty suwak, aby zablokować serwer urządzenia na szynie. Dwie opcje rozmieszczenia są przedstawione na załączonych rysunkach.

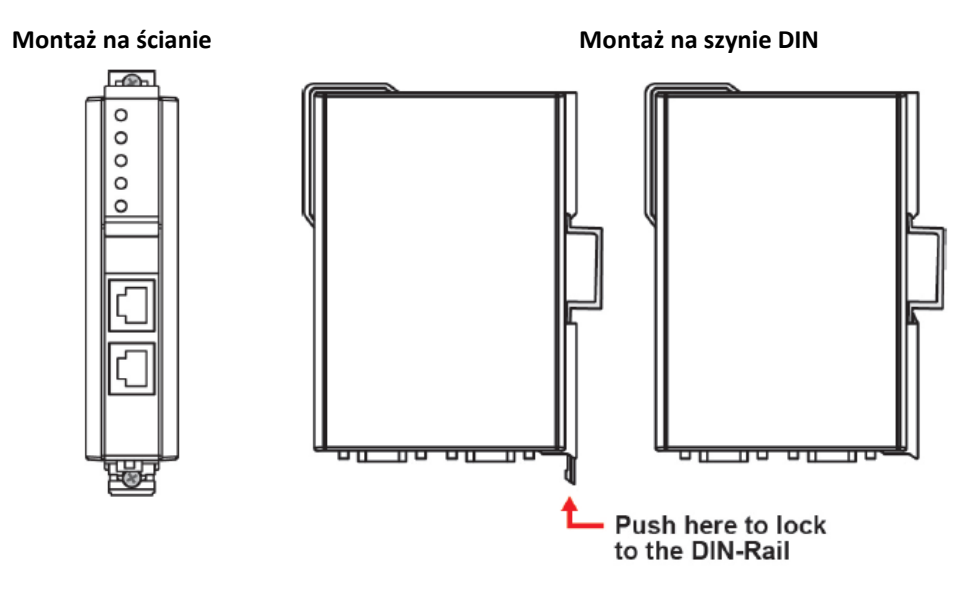

## Informacje odnośnie instalacji oprogramowania

W przypadku konfiguracji NPort, domyślny adres IP NPort to: LAN: Static; IP = 192.168.127.254; maska sieci = 255.255.255.0.

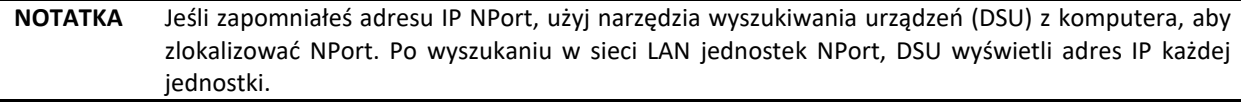

Możesz zalogować się za pomocą hasła **moxa**, aby zmienić dowolne ustawienie, aby dopasować topologię sieci (np. adres IP) lub urządzenie szeregowe (np. parametry portu szeregowego). Przy pierwszym użyciu kliknij Kreatora w lewym panelu nawigacyjnym. Kreator poprosi o skonfigurowanie adresu IP, SSID i trybu bezpieczeństwa. W przypadku innych ustawień użyj domyślnych ustawień fabrycznych lub zmodyfikuj ustawienia aplikacji. Aby zainstalować oprogramowanie, pobierz odpowiednie narzędzia ze strony internetowej Moxa:

[https://www.moxa.com/support/support\\_home.aspx?isSearchShow=1](https://www.moxa.com/support/support_home.aspx?isSearchShow=1)

- Pobierz NPort Windows Driver Manager i zainstaluj go jako sterownik, aby działał w trybie Real COM serii NPort.
- Uruchom Menedżera sterowników NPort Windows; następnie zmapuj wirtualne porty COM na platformie Windows.
- W celu przeprowadzenia autotestu urządzenia można zapoznać się z sekcją przypisania styków męskich portów DB9, aby zapętlić pin 2 i pin 3 interfejsu RS-232.
- Użyj programu HyperTerminal lub podobnego programu (możesz pobrać program firmy Moxa, zwany PComm Lite), aby sprawdzić, czy urządzenie jest dobre, czy nie.

## Opis pinów i połączeń przewodów

### **Wyjścia pinów RS-232/422/485 (żeńskie DB9)**

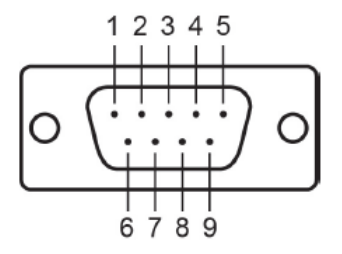

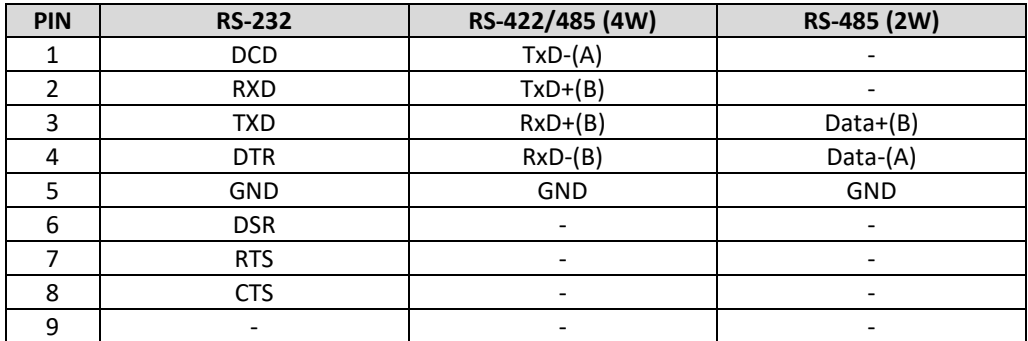

### **Wyjścia pinów 4W/2W RS-485/RS-422 (listwa śrubowa)**

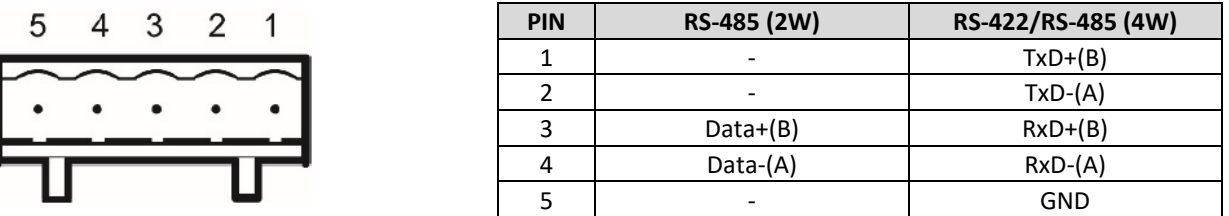

Cztery kable są dostępne jako akcesoria opcjonalne, których można użyć do podłączenia NPort IA do urządzeń szeregowych RS-232. Dla Twojej wygody przedstawiamy dokładne schematy okablowania dla każdego z dwóch kabli.

### **Żeńskie DB9 do męskiego DB9**

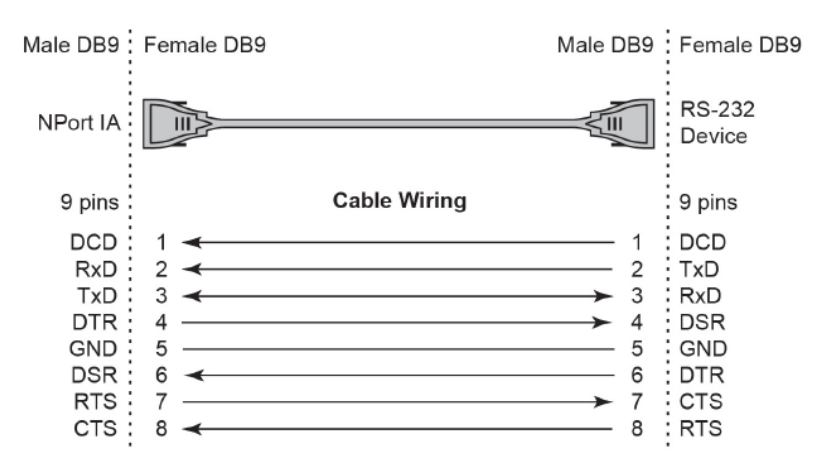

### **Żeńskie DB9 do męskiego DB25**

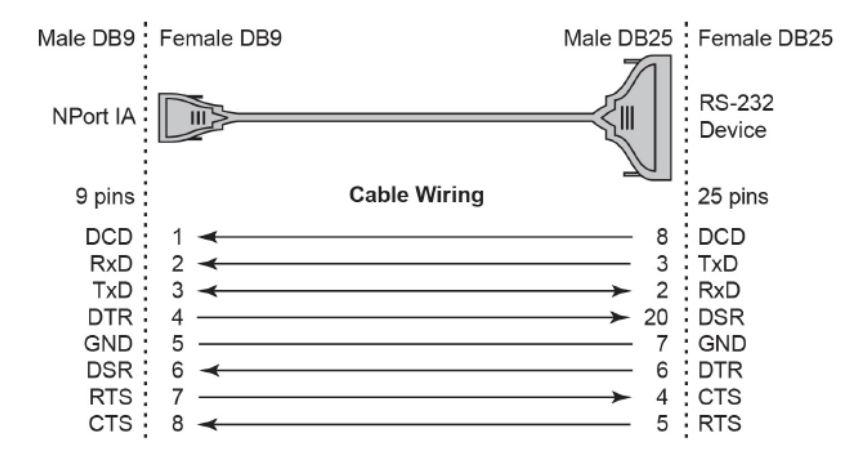

## Informacje ATEX i IECEx

- 1. Numer certyfikatu: DEMKO 07 ATEX 0690059x
- 2. Zakres temperatury otoczenia (-40°C ≤ Tamb ≤ 75°C)
- 3. Ciąg certyfikacji (Ex nA IIC T3)
- 4. Uwzględnione normy (EN60079-0:2006, EN60079-15:2005, IECEx UL 13.0023X, IEC 60079-0 wyd. 6, IEC 60079-15 wyd. 4)
- 5. Warunki bezpiecznego użytkowania:
	- Urządzenia komunikacyjne Ethernet należy montować w obudowie IP54 i używać w obszarze o stopniu zanieczyszczenia nie większym niż 2, zgodnie z normą IEC 60664-1.
	- W przypadku połączenia z zewnętrzną śrubą uziemiającą należy użyć przewodu 4 mm2.
	- Do zacisku zasilania należy używać przewodów odpowiednich do użytku w temperaturze otoczenia 114°C.
	- Należy wprowadzić środki, w aparacie lub na zewnątrz aparatu, w celu zapobiegania przekroczeniu napięcia znamionowego zakłóceń przejściowych o więcej niż 40%.